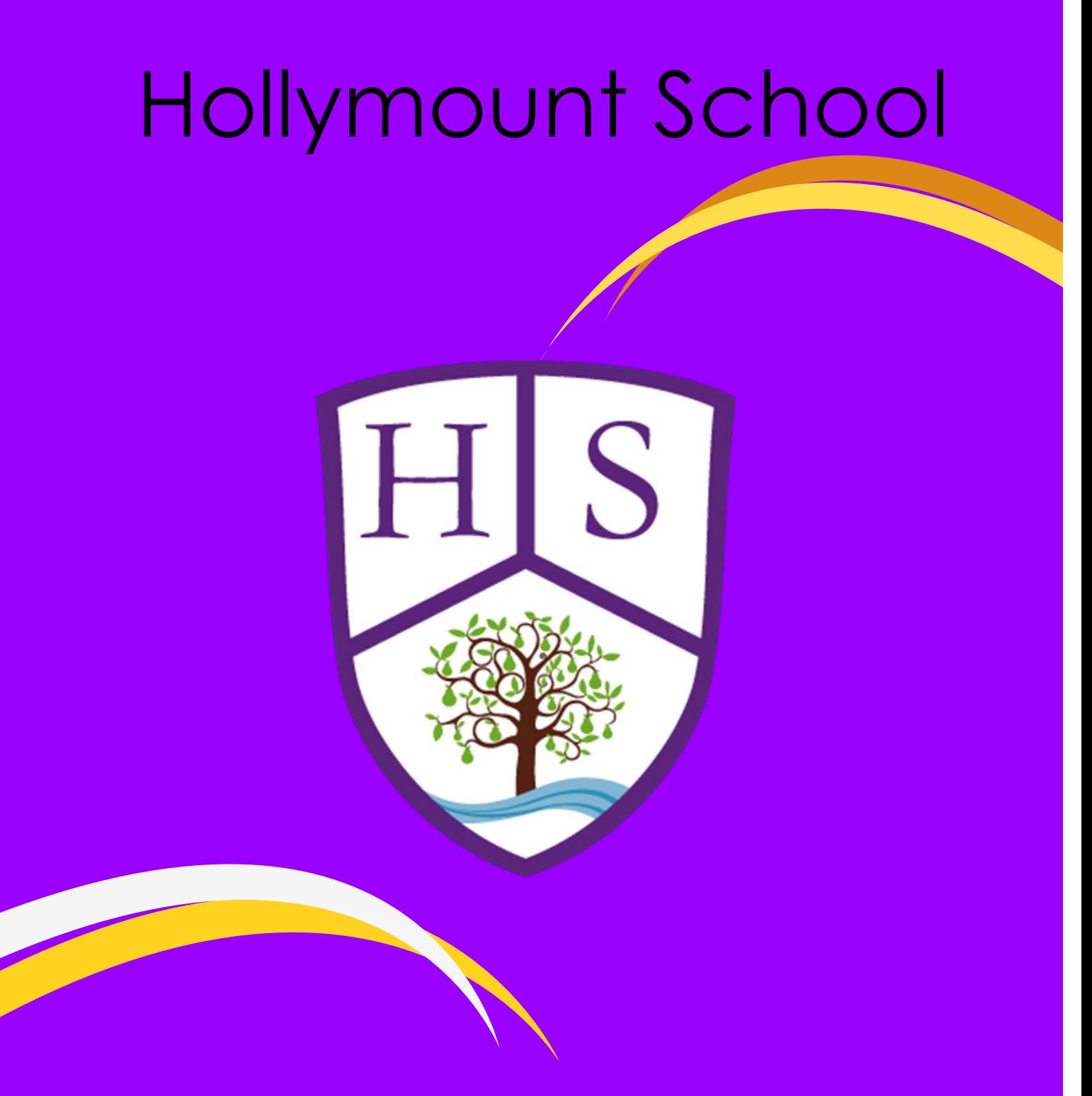

A guide to keeping your child safe online.

Created by the digital leaders of Hollymount School.

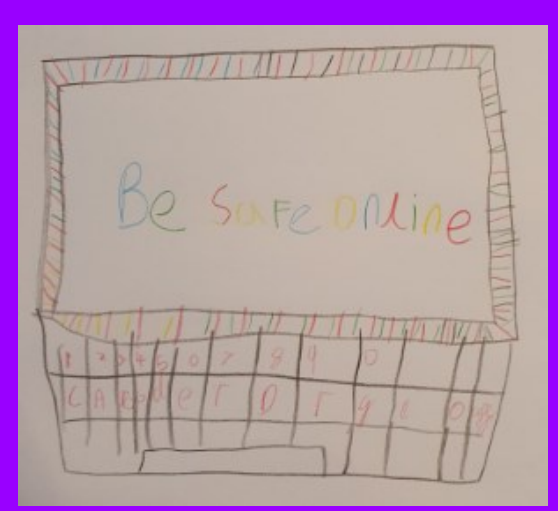

## Age limits

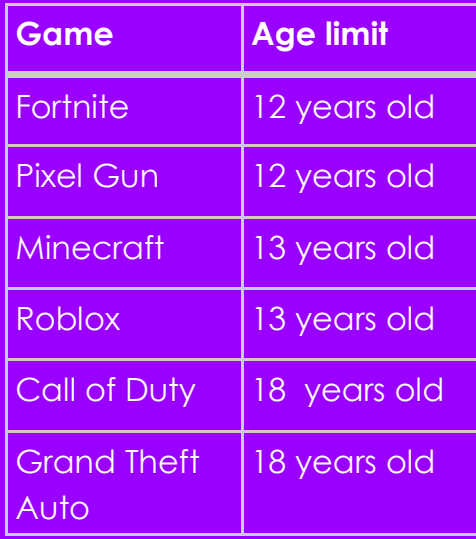

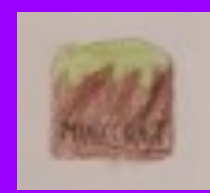

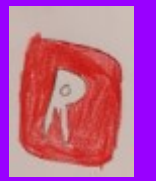

# How to keep your children safe when gaming

## **Fortnite**

On Fortnite, parental locks can be turned on. It is possible on Fortnite for your child to talk to other people through voice chat. This can be with people they know and people they have never met. To avoid this, you can simply turn off voice chat. Alternatively, we advise that you ensure the volume is on loud so that you can listen in to the conversations your child is having.

## **Minecraft**

Similar to Fortnite, Minecraft also has online chat options. We recommend this feature is switched off to minimize any risks to your child. To do this, simply follow the instructions below:

- 1. Go to the multiplayer settings
- 2. Click on **'chat shown'**
- 3. Where it says **'shown'**, press on it so it says **'hide'**.
- 4. Now chat is disabled.

## **Roblox**

Another popular game that includes online chat is Roblox. In order to turn of chat settings on Roblox, you first need to **log in** and click onto the **'settings'** option. Then you click on **'privacy'** were you will find the option to turn off chat.

### **Our advice when gaming online**

- Block people that you don't know in the real world.
- Ban players if they are inappropriate towards you or make you feel unsafe.
- $\Diamond$  Leave the game if you still feel unsafe or if anyone is being inappropriate.
- Report inappropriate behaviour and tell a trusted adult.

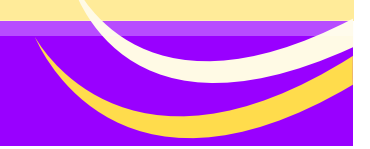

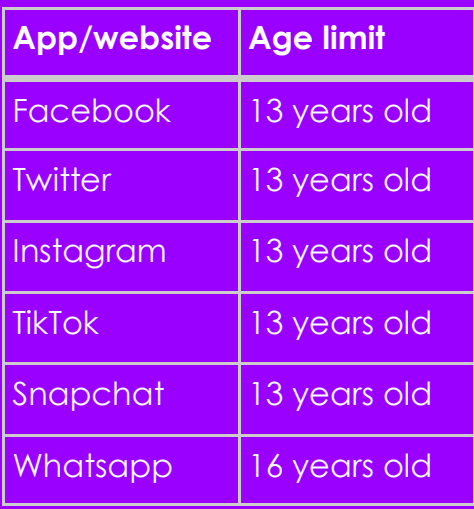

**YouTube** requires account holders to be 18, but a 13 year-old can sign up with a parent's permission.

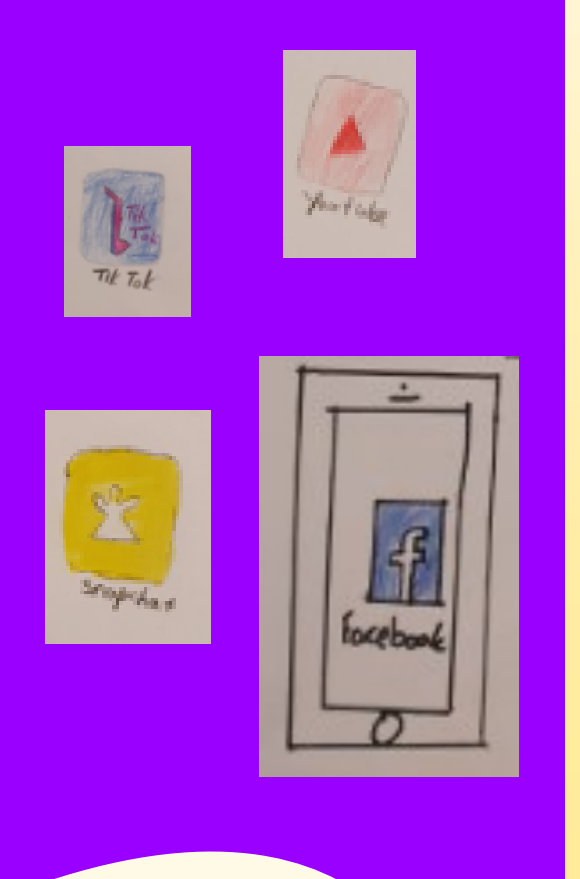

## **Age limits How to stay safe when using social media**

If your child has a social media account, it can be very difficult to monitor their activity and make sure they are safe. Here are a few suggestions that may help you.

- All social media sites have age restrictions. We have included the age restrictions for the most popular social media sites, but if there are any you are unsure of, you can simply check on Google.
- If a child is receiving unwanted or inappropriate messages, **screenshot** them for evidence and then **block**  the person from their contact list.
- Ensure that if a child is posting or sharing information, photos or videos that they do not reveal any personal information about themselves.
- Profiles should not include their location, school, age, date of birth, siblings or extra curricular activities and places they frequently go to with friends (e.g. Brickfields park).
- Children should not post or share any photos or videos of themselves in their school uniforms or anything that could reveal their location in any way.
- Usernames should be **unidentifiable**, they **should not** have their full name as a username.
- They should only accept friend requests from friends they have already made in the real world.
- Regularly check your child's chat and browsing history.

# How to keep your child safe on different devices

## **iPads and laptops**

On the **iPad,** Go to **'settings'** and click on **'Control Centre'**. Here, you can customize your controls and choose how the device is controlled. If you click on privacy, you can change the privacy settings to ensure all personal details remain private.

On the **laptop,** load up your internet browser (this could be Chrome, Explorer or Safari) and click onto the **'settings'** option. Next, select **'advanced'** followed by **'privacy and security'** and choose what settings you wish to alter. To control how the browser handles content and permissions for a site, select the **'site settings'** option.

## **Nintendo Switch**

There are parental controls that you can add to your Nintendo Switch. To do this, simply: launch **'system settings'** on the **home screen;** scroll down and select **parental controls**; select **'use this console'** and then select the restriction level.

There is also the possibility to block voice if you are concerned about your child chatting online. We advise you encourage your children to always have the volume loud so that you can hear online conversations and ensure they are playing safely. Alternatively, you can have the **wifi** settings turned off so that they are not online at all.

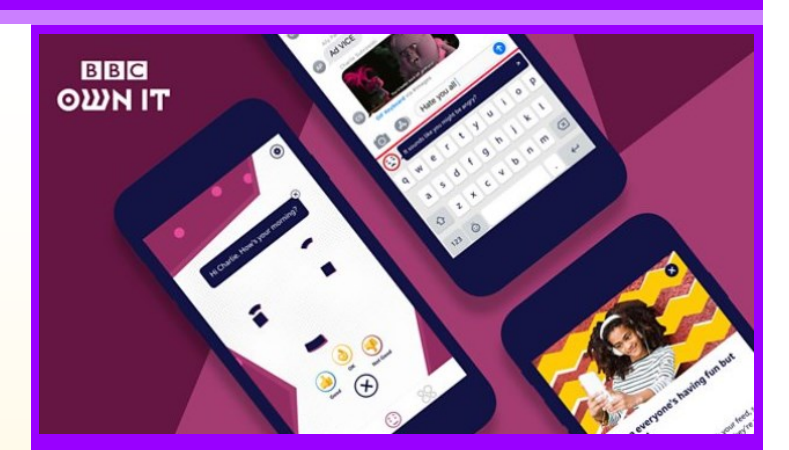

## **Own It!**

The BBC have launched an app that offers children help and support when using technological devices. Complete with an overlay keyboard which gives the child advice on the words they are typing and encourages them to consider changing messages if they may not be appropriate. It can also recognise if a child types personal details and reminds them to think twice about whether it is safe to share. It can even recognise language that might suggest a child is in trouble and will offer them advice and encourage them to talk to a trusted adult.

# **Suggested websites for further information on how to keep your child safe online:**

CEOP (Child Exploitation and Online Protection)

https://www.thinkuknow.co.uk

BBC Own It App:

https://www.bbc.co/uk/mediacentre/latestnews/2019/ownit.

Childline:

https://www.childline.org.uk